-

**Shut Down** 

## Shut down or reboot the system through the web interface.

Shut Down

|           | Shut Down Hibernate Restart                                                                                                    |
|-----------|----------------------------------------------------------------------------------------------------|
| Field     | Description                                                                                                    |
| Shutdown  | Shutdown turns off the system completely. To turn it back on, you will have to press the power button on the device itself.                                                                                  |
| Hibernate | Hibernate puts the system into hibernation. To turn it back on, either press the power<br>button or if enabled, send a WOL command. This function is only available on certain<br>models (e.g. MyCloud Pro). |
| Restart   | Reboot the system.                                                                                                    |

Are you sure that you want to turn off your server?

## Shutdown

1. Click Shutdown.

|    | Shut Down                                                                         |
|----|-----------------------------------------------------------------------------------|
|    | Are you sure that you want to turn off your server?   Shut Down Hibernate Restart |
| 2. | Click <b>OK</b> to confirm that you really want to turn off the system.           |
|    | Are you sure that you want to turn off your server?                               |
|    | OK Cancel                                                                         |

3. The system turns off all services and completely shuts down after about 20 seconds.

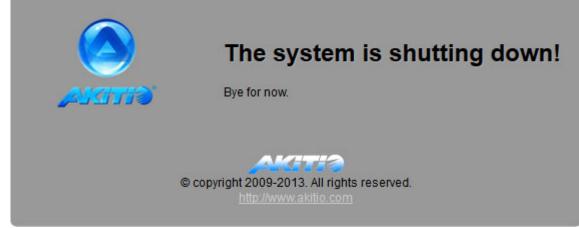

4. Close the tab in your web browser.

## Restart

1. Click Restart.

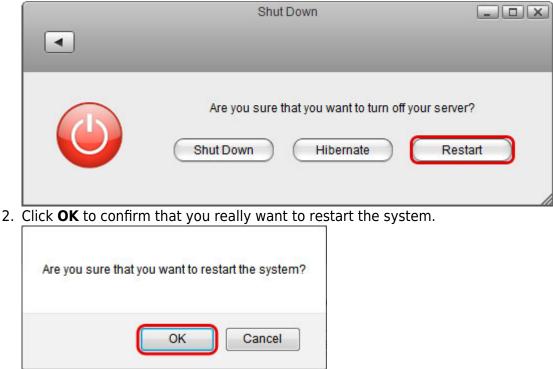

3. The system shuts down all services and reboots. This takes about 1-2 minutes.

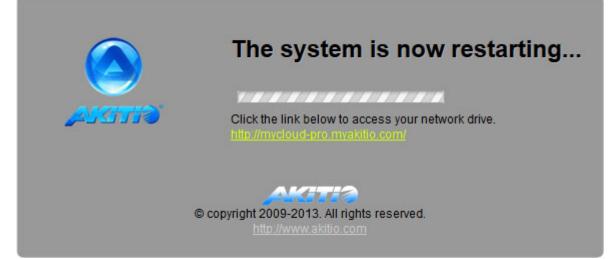

4. Once the system is running again and ready, it automatically returns to the login page.

|   | AKITIS           |
|---|------------------|
| _ |                  |
|   | Username         |
|   | Password Forgot? |
|   | Language English |
|   | Remember me.     |
|   |                  |

9

When you restart the system and the IP address remains the same, it will automatically open the login page as soon as the system is ready again. If not, you can click the link that is displayed to return to the login page.

From: http://wiki.myakitio.com/ - **MyAkitio Wiki** 

Permanent link: http://wiki.myakitio.com/system\_shutdown

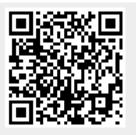

Last update: 2018/07/19 11:03